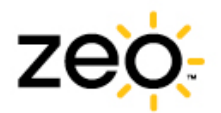

# myZeo Export Data Help Sheet

The Export Data feature allows you to download all of your sleep data, journal entries, bedside display settings and more into a spreadsheet readable format (CSV).

This help sheet describes how you can interpret your exported sleep data in its CSV format. If you have any questions, feel free to contact Customer.Support@myZeo.com. Happy exploring!

#### Rows and Columns

The CSV file presents your sleep data in a table, where each row represents one night's data, and each column represents the data associated with that night.

### Your Sleep Data

This section explains what each column represents, starting on the left. Information in the columns is grouped as follows:

- Sleep Information
- Bedside Display Information
- Sleep Journal Information
- Sleep Stealer Information
- Sleep Graph Information
- Software Information

## Sleep Information

The items in this table represent sleep data associated with an individual night of sleep.

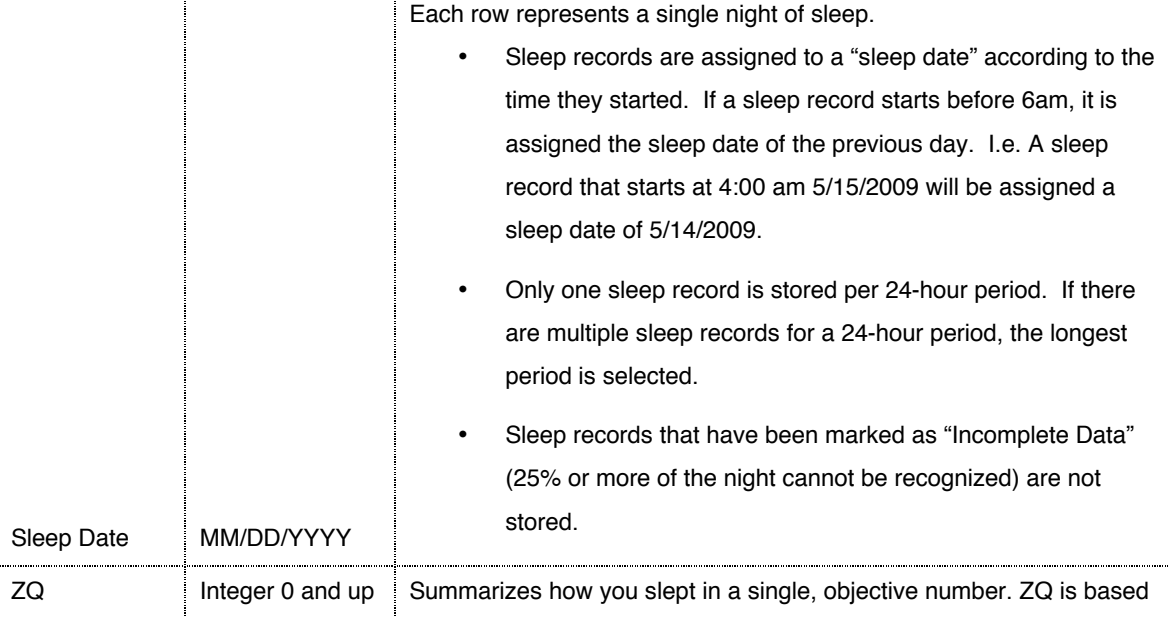

1 Copyright © 2009 Zeo Inc. All Rights Reserved. | www.myzeo.com

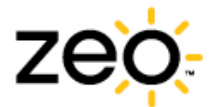

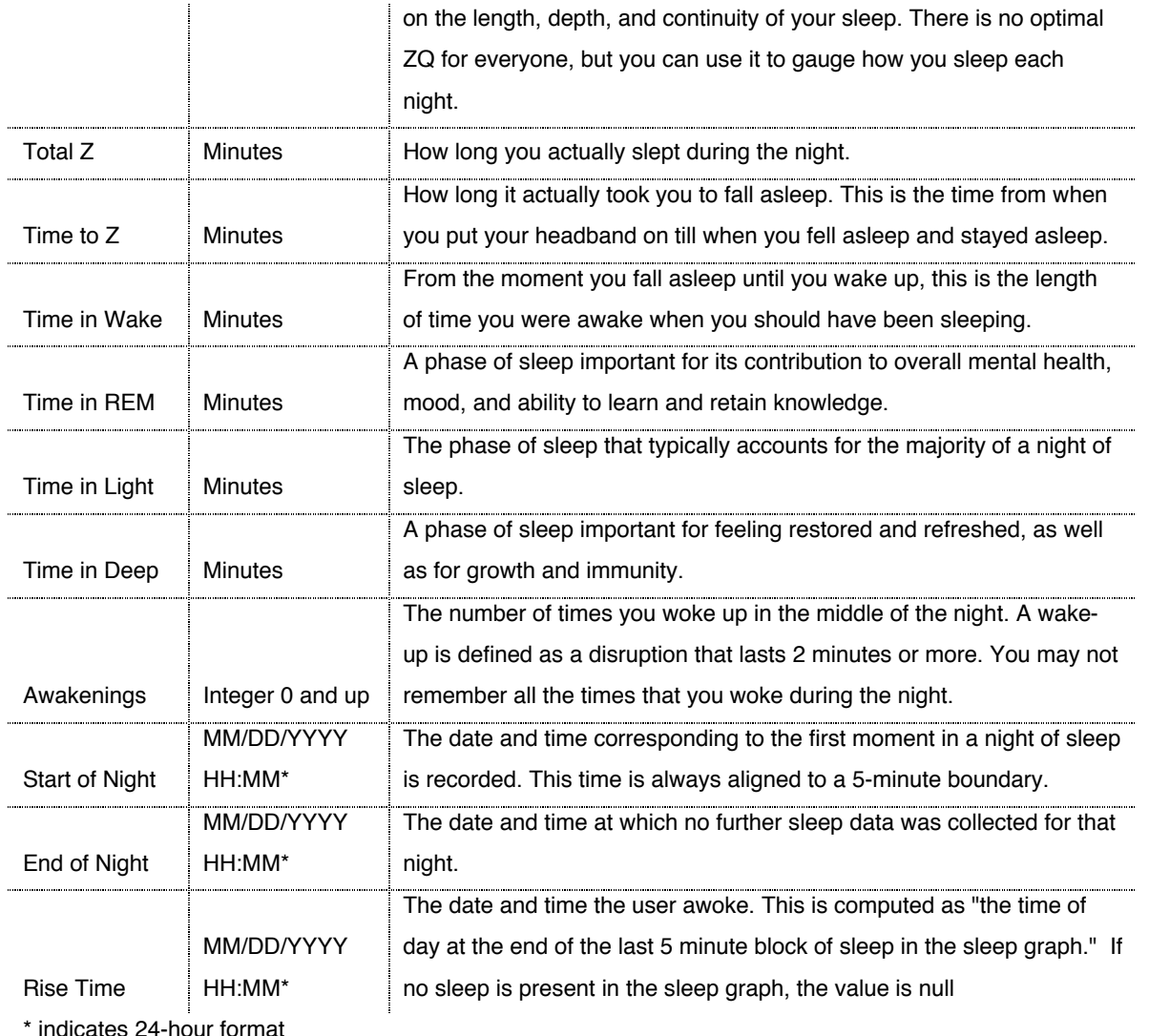

# Bedside Display Information

The items in this table describe information relating to the bedside display.

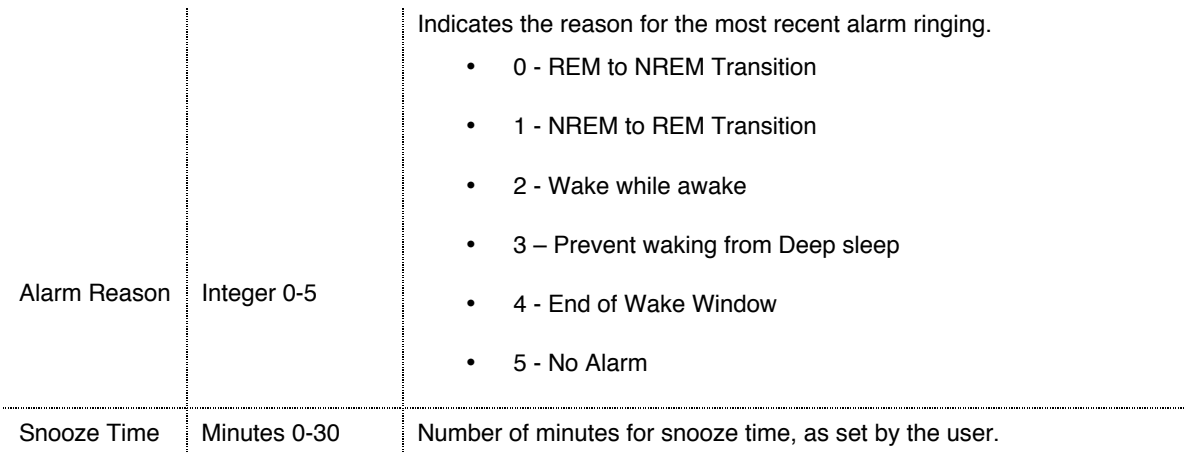

Copyright © 2009 Zeo Inc. All Rights Reserved. | www.myzeo.com

Zeo Personal Sleep Coach is neither a medical device nor a medical program and is not intended for the diagnosis or treatment of sleep disorders. If you suspect that you may have a sleep disorder, consult your physician.

2

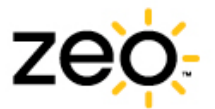

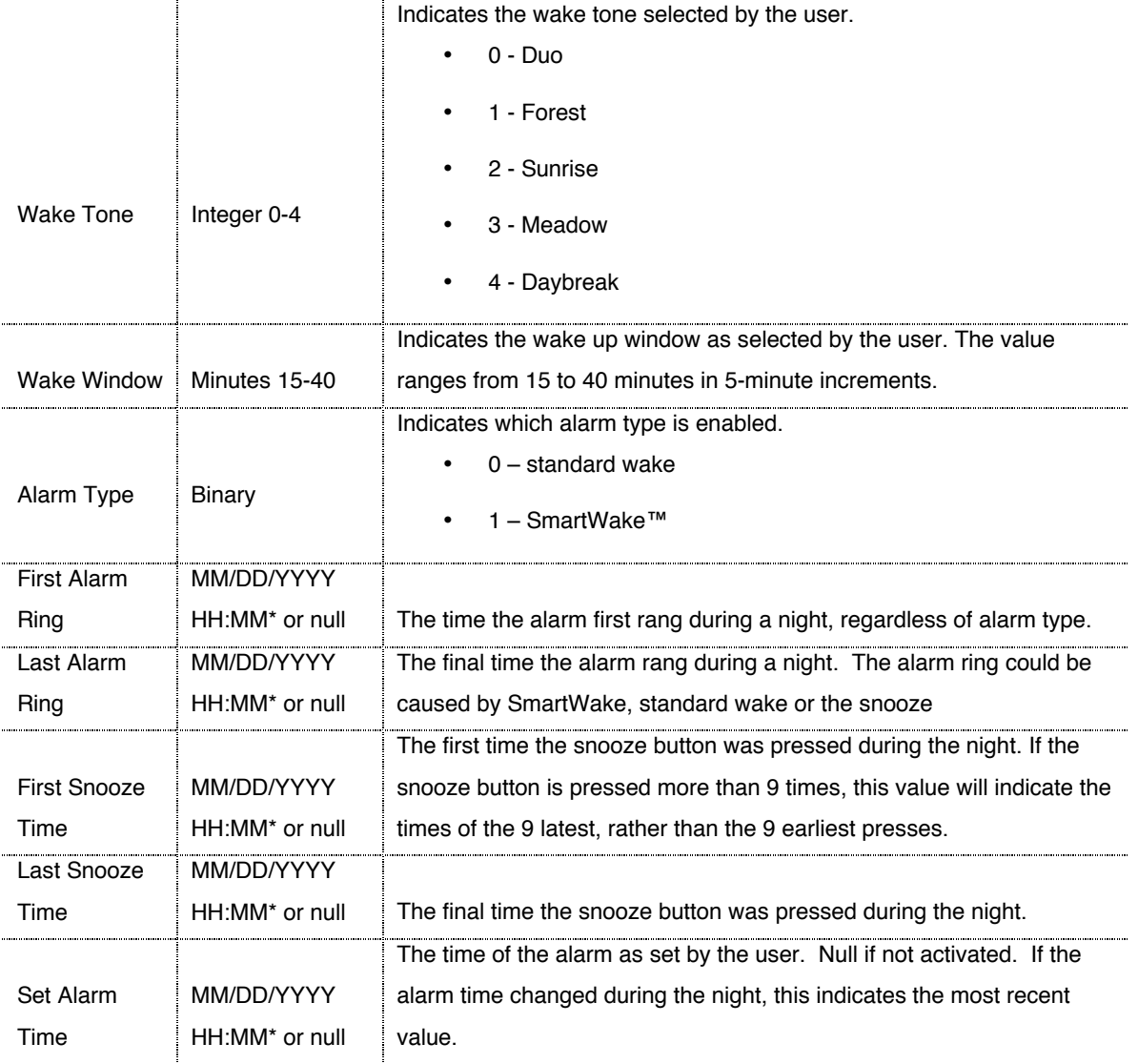

\* indicates 24-hour format

# Sleep Journal Information

The items in this table describe entries you made in the Sleep Journal

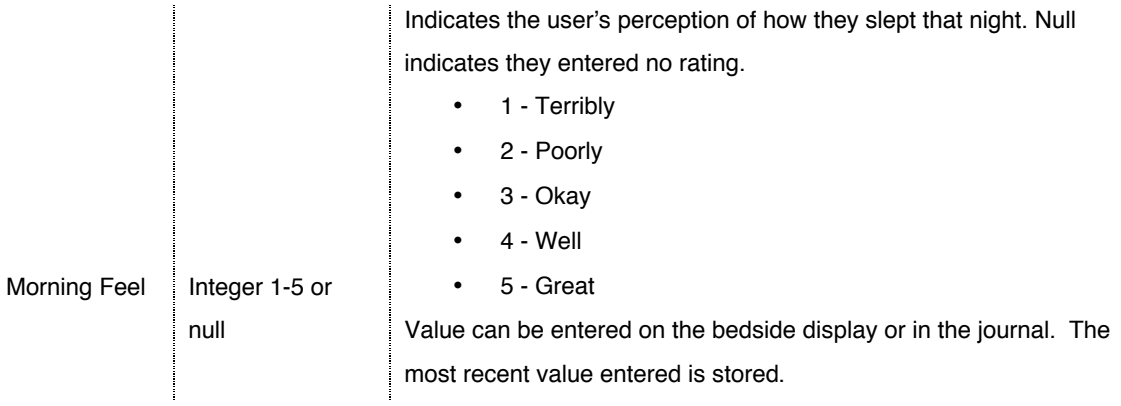

Copyright © 2009 Zeo Inc. All Rights Reserved. | www.myzeo.com

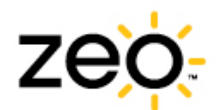

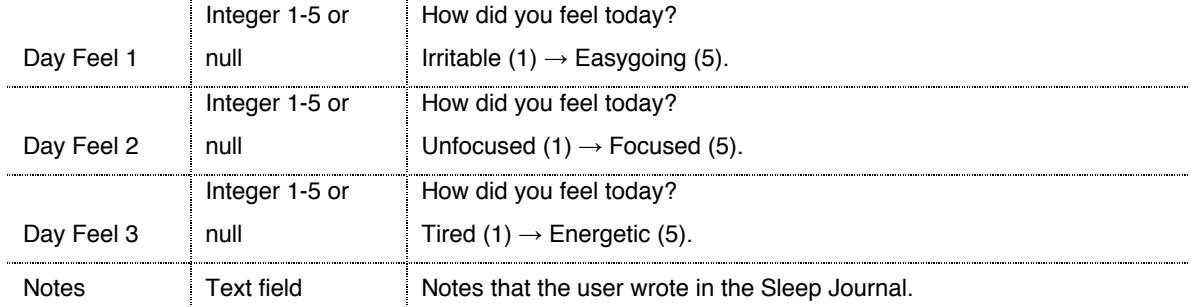

# Sleep Stealer Information

The items in this table describe entries you made in the Sleep Journal relating to Sleep Stealers. They include all possible Sleep Stealers, whether you record them or not.

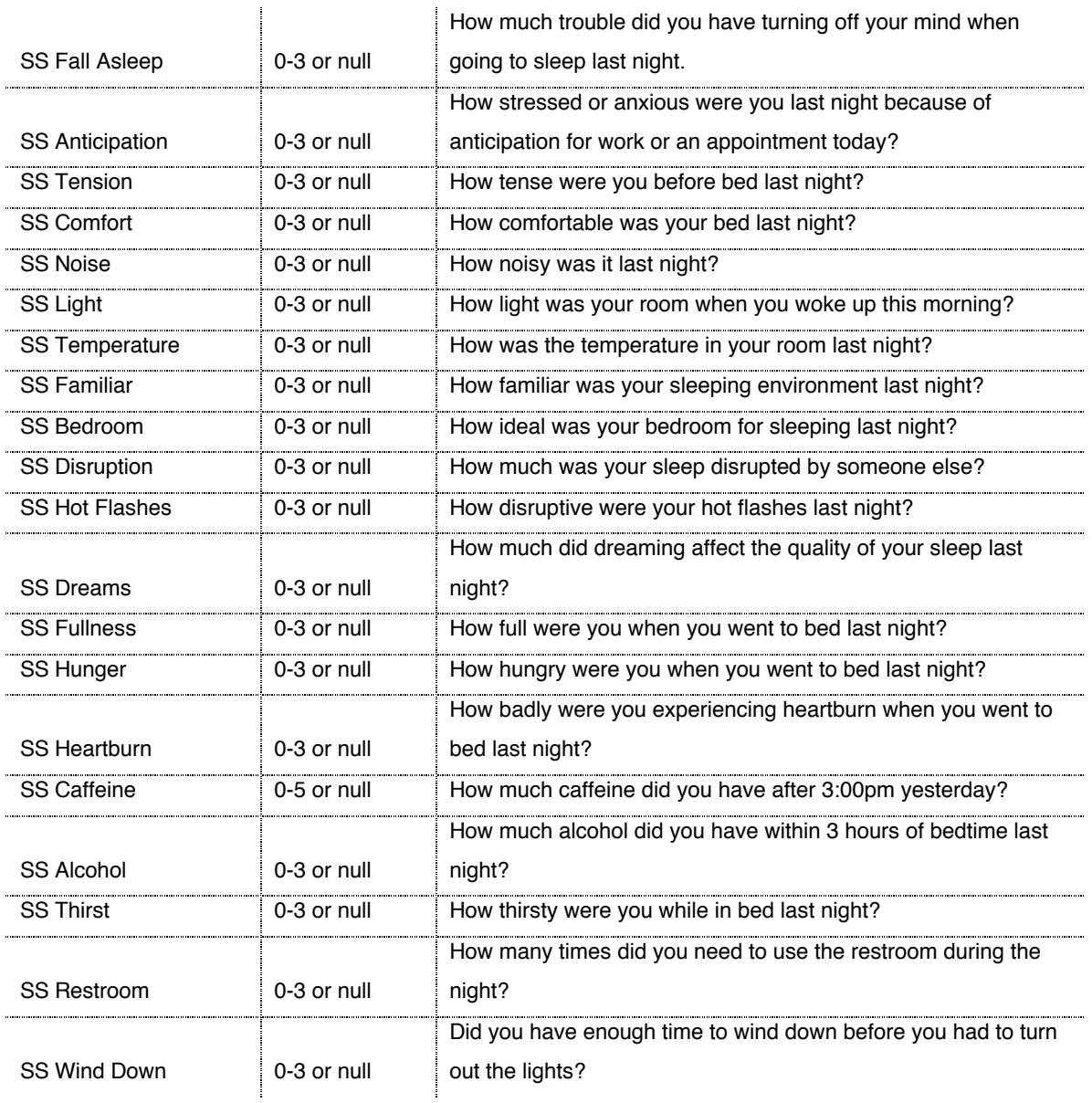

Copyright © 2009 Zeo Inc. All Rights Reserved. | www.myzeo.com

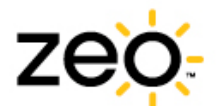

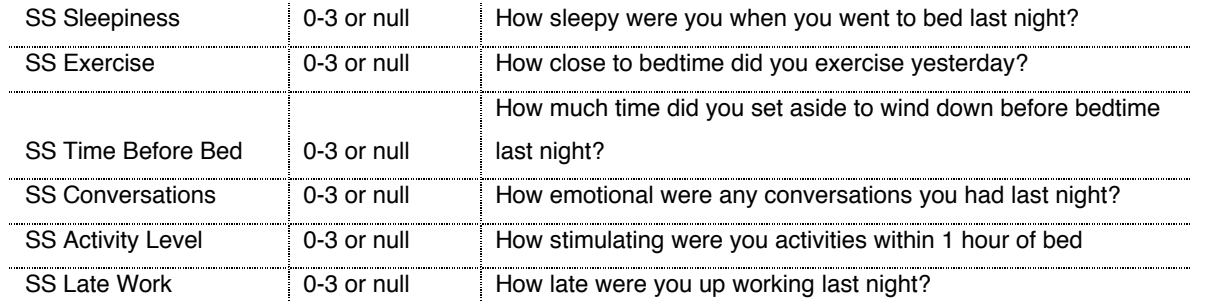

### Custom Sleep Stealer Information

The items in this table describe entries you made in the Sleep Journal relating to *custom-built* Sleep Stealers. This set of information includes all the categories in your CSV file, whether you use them or not. There is a limit of 3 custom factors for each Sleep Stealer category.

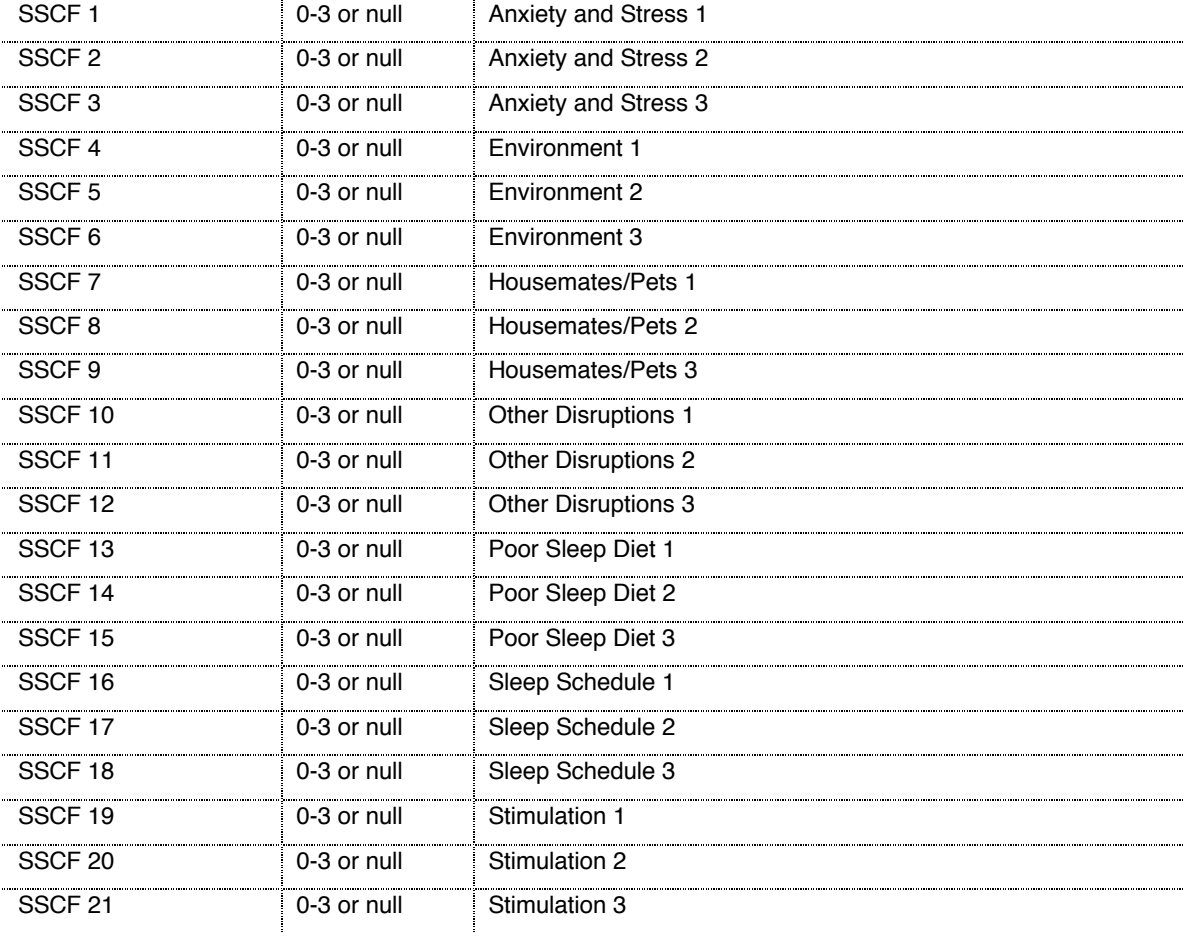

## Sleep Graph Information

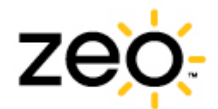

The items in this table describe information for two levels of sleep graph: 5-minute increments and 30 second increments.

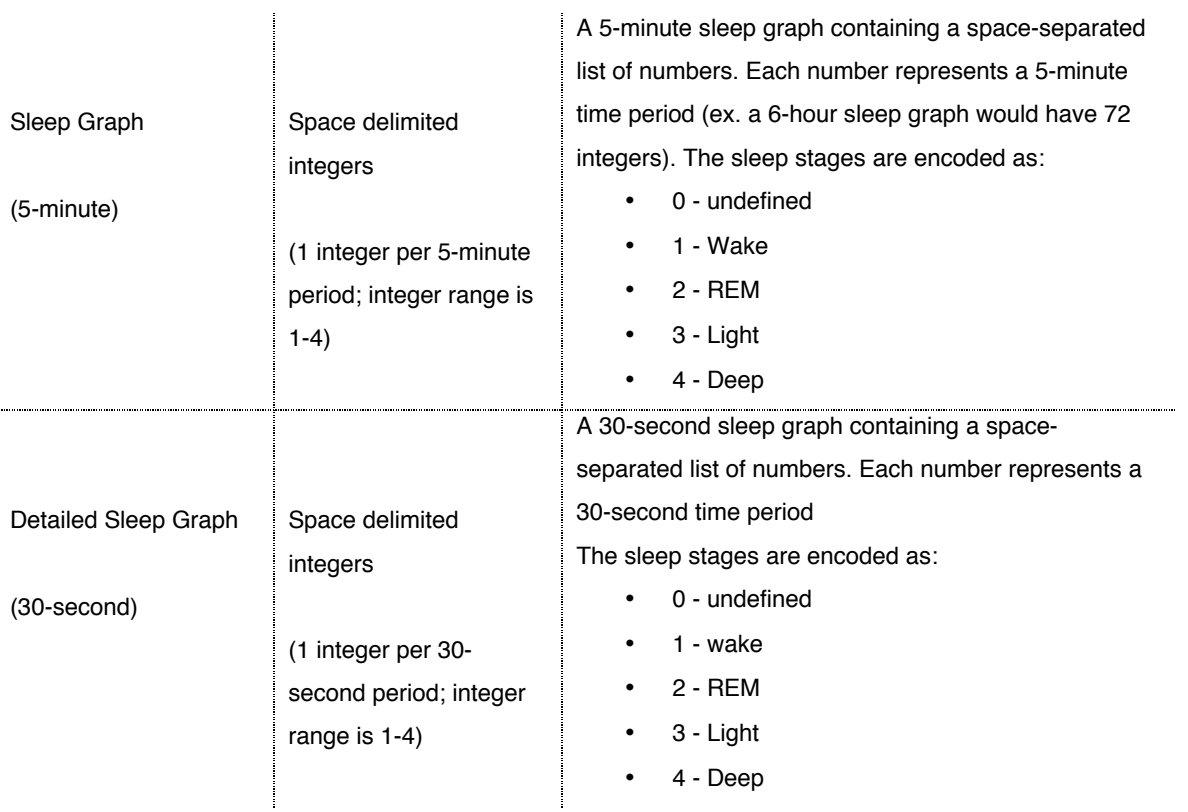

Tips on how to chart your sleep graph

- 1) Copy the 5-minute or 30-second column and paste into a new worksheet.
- 2) Highlight the column and use the Text to Column functionality in your spreadsheet application to convert the text into columns. If prompted to guide the conversion process, choose "delimited" and then "space" as the delimiter.
- 3) Once the sleep graph information has been converted into columns, you may select any row and create a column chart.

Note: charting the 30-second graph in older editions of Microsoft Excel may not work due to exceeded column limits. A warning may indicate that data will be lost.

### Software Information

The items in this table describe the firmware software and the myZeo version.

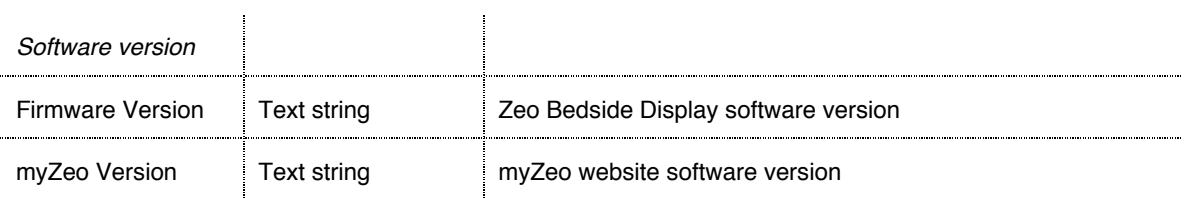

Copyright © 2009 Zeo Inc. All Rights Reserved. | www.myzeo.com